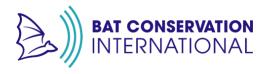

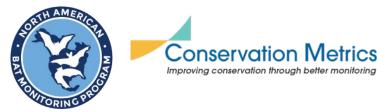

# **National Data Processing Laboratory (NDPL)**

### Please review these common mistakes:

#### 1. Mobile survey issues:

- Confirm that your coordinates are embedded into the mobile transect recordings.
- Include all files created by the detector in the folder; do not leave out logfiles (.TXT) or shapefiles (.KML)
- We can sometimes use coordinates written to a gps.txt or .gpx file, so be sure to include these. We cannot pull coordinates from .KML files, but those need to be uploaded to your NABat project.
- Confirm that the time on your detector is correct.

#### 2. Incorrect survey location names:

- Use the SAME location name as in previous years with *identical spelling*.
  - If you do not know what the name should be, check your NABat project or contact your Hub Coordinator for assistance.
- Ensure that the location name in your <u>folder structure matches</u> the location name used in your <u>metadata</u>.
- Ensure the serial number in the filenames within your location folder matches the serial number listed for that location in your metadata.

#### 3. Do not submit duplicated metadata:

- **Please** don't submit metadata with Survey123 & Excel. If both formats are submitted, Survey123 will be used.
- **Delete** accidental or incorrect Survey123 entries; if multiple surveys are submitted for a single location, notify the NDPL which is the correct one to use.
- 4. **Metadata fields are entered in the incorrect format on the spreadsheet -** Certain columns call for a **single** specific standardized answer use NABat specified categories for microphone orientation, habitat type, and clutter type.
- 5. **Missing data:** If you know that no files will be submitted for a location, do not include metadata for that location or notify NDPL to exclude that metadata.
- 6. Files included that shouldn't be processed Only include files you want to be processed. Don't include folders that say "failed attempt" or "do not process" they can be onerous to weed through with our pipeline. Don't include data from prior years that have already been processed or duplicated zipped files of data. Don't include T.Wav files in addition to a folder of expanded files just one set.

# 2024 Mobile Transect Acoustic Checklist

### **BEFORE** going into the field

Detector Settings:

- Recorded file prefix should be set to the detector serial number.
  - Detector-specific settings <u>here</u>.
- Ensure the detector time/date is correct.
- Format the SD card with the detector.

Plan for metadata collection –Survey123 or the Excel metadata sheet

• If using Survey123 for metadata:

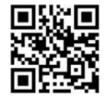

- The Survey123 form for mobile acoustic surveys can be found <u>here</u> or via
  ← this QR code.
- Ensure the form is downloaded to the Survey123 app on your field device.
- Excel metadata sheet:
  - Print out a copy to take into the field.
  - Please be aware that if you don't take the Excel spreadsheet to the field and you plan to copy the data from your Survey123 form, the data *may* disappear once you submit the Survey123 form.

### WHILE in the field

Update your time and location.

- **Double-check that your time on the detector is correct** (this is a common mistake!)
- Ensure the recording device is paired with a GPS device to embed coordinates for each sound file recorded (this is a common mistake!)

☐ Fill out initial relevant metadata

- $\circ$  Begin filling out the Survey123 form
  - <u>Note</u>: Submit the form only once your survey is complete and all fields have been entered and double-checked. You can save a Survey123 form as a draft within the app and return to edit it without submitting it.

### Returning from the field

☐ If you used a paper/Excel metadata sheet, transfer all handwritten information to the Excel metadata document. You should have one row per detector or for each monitoring deployment.

- *Required* fields are:
  - **GRTS Cell Id:** If your transect passed through more than one cell, identify this transect based on the focal cell of the transect. The focal cell is usually the highest-priority cell. Use the GRTS ID and **not** the CONUS ID
  - Location Name: "Mobile"
  - Survey Start Time: local date and time when the survey started
    - use the format in MM/DD/YYYY HH:MM
  - Survey End Time: local date and time when the survey ended
    - use the format in MM/DD/YYYY HH:MM
  - **Detector:** manufacturer and model, use the dropdown menu
  - Detector Serial Number
  - Microphone type: manufacturer and model, use the dropdown menu

☐ If you did not use the NDPL's Survey123 form to collect your metadata and draw your transect, you will need to also upload a .KML/geoJSON (saved as a line transect and not a point transect) that displays your mobile route. You can include a file previously submitted in past years, but one needs to be included annually with the data submission.

 $\Box$  Save a backup copy of your raw data.

There is always a risk of lost or damaged data when mailing it.

□ Organize your data/recordings.

- To successfully process your NABat data, the recording files need to be organized in a particular way. If you did not collect NABat data, please contact the NDPL for how to organize your data.
- DO NOT send SD cards of data that are not organized into folders.

Folder naming structure:

GRTS\_ID# (Root folder)

### → Mobile

if you also collected stationary data in this cell, there should be a second folder named "Stationary" MMDDYYYY (date of transect)

This folder is where all files created by the detector are stored.

- Acoustic recordings (.WAV or .ZC)
- log file (e.g., .TXT)<sup>\*</sup>
- GPS log file (e.g., .TXT, .KML)

NOTE: Do not have any subfolders past this folder

□ Send the following on an external hard drive to the relevant address below:

- o Organized recordings and log files
- o Completed <u>metadata spreadsheet</u> (if not using Survey123)
- o Completed & Print Information Form (pg.5)

Send an email to <u>rapid@batcon.org</u> when you put your data in the mail. Include:

- o Name and contact information (email) of the preferred point of contact
- o Agency/organization name and region/forest/park/etc.
- Regional species list(s) and/or considerations (if desired/applicable).

# If you are in California or Nevada (PacWest Hub), send to:

Jessie Bunkley 2265 Patrick's Point Drive Trinidad, CA 95570

# If you are in Arizona or New Mexico (SW Hub), send to:

Kathy Gerst 5198 N Camino Esplendora Tucson, AZ 85718

# If you are outside CA/NV/NM/AZ, send to:

Bat Conservation International 145 McAllister Way Santa Cruz, CA 95060 USA

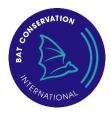

# NABat Acoustic Data Information Form

please print and include this form when mailing data to the National Data Processing Lab

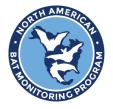

| Sender's Name:                                     |  |
|----------------------------------------------------|--|
| Email address:                                     |  |
| Agency or Organization:                            |  |
| Region/ District/ Forest/<br>Park (as applicable): |  |
| NABat Project Name:<br>(if known)                  |  |
| Return mailing address:<br>(please no P.O. Boxes)  |  |
| CDTS call #(s) included                            |  |
| GRTS cell #(s) included:                           |  |

Primary contact info:<br/>(if different from above)Did you use Survey123?Yes

### **Filename Prefixes**

Below are examples of serial numbers from common sensors:

- Wildlife Acoustics sensors: S4U03473 (often start with S4U0 SMU0)
- AudioMoths: 24E1440360370D54 (long number with numbers and letters. NOT the number on the barcode sticker, must plug in device to see serial number)
- **Pettersson**: 51896 (5-digit number often starting with 5)
- AnaBat: 576087 (often a 6 digit number)

### Notes for specific detector models

### Wildlife Acoustics

### Song Meter Mini Bat

Prepare for a mobile transect: The new ultrasonic transect mode allows the Song Meter Mini Bat to be used for mobile transects. In this mode, the Song Meter Mini Bat uses the paired mobile device's GPS location to embed an accurate location into each WAV file and to log the recorder's path to a .KML file.

- 1. Pair the Song Meter Mini Bat with the Configurator app
- 2. Tap the Configure icon to open the Paired Configuration Editor screen.
- 3. Check the recording schedule to make sure a schedule block is currently set to record. Note: If the current schedule is not set to record, Transect Mode will not record any audio files. A .KML file will be created, but it will not contain any recording references. Always check to be sure the Song Meter Mini Bat is currently running an active record schedule before entering Transect Mode.
- 4. Tap the Transect arrow to enter the Transect screen.

### Setting Filename Prefix

- 1. The default "Recorder Name" is the Serial Number
- 2. If it needs to be changed: PAIR>Configure>
- 3. Edit Recorder Name

### Song Meter SM4 BAT FS

This detector requires the additional GPS Option Accessory for mobile transects.

### **Titley Scientific**

#### Anabat SWIFT

Prepare for a mobile transect

- 1. Press the yellow Settings button (gear icon), then press Other
- 2. Tap **Transect**, then **On** (selected option will be yellow)
- 3. Set the Time Zone: BEFORE starting recording **Settings>Other>Time Zone**
- 4. Record using Full Spectrum: **Settings**>**Recording**>**FS/ZC**, select **FS** (in yellow when selected)

#### Setting Filename Prefix

- 1. Turn on the detector and press the yellow Settings button (gear icon) in the bottom right corner of the screen.
- 2. Select the **'Recording'** menu.

- Scroll through the first two 'Recording' menu pages until you reach 3/3.
  Select 'Filename Prefix' and ensure it is set to 'On.'

### **CHORUS**

Instructions coming soon.